# LOREX® Concentrador de Sensores

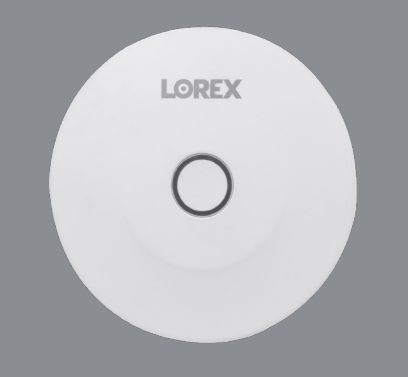

Serie AY41TR Guía de Inicio Rápido

lorex.com

# Contenido del paquete

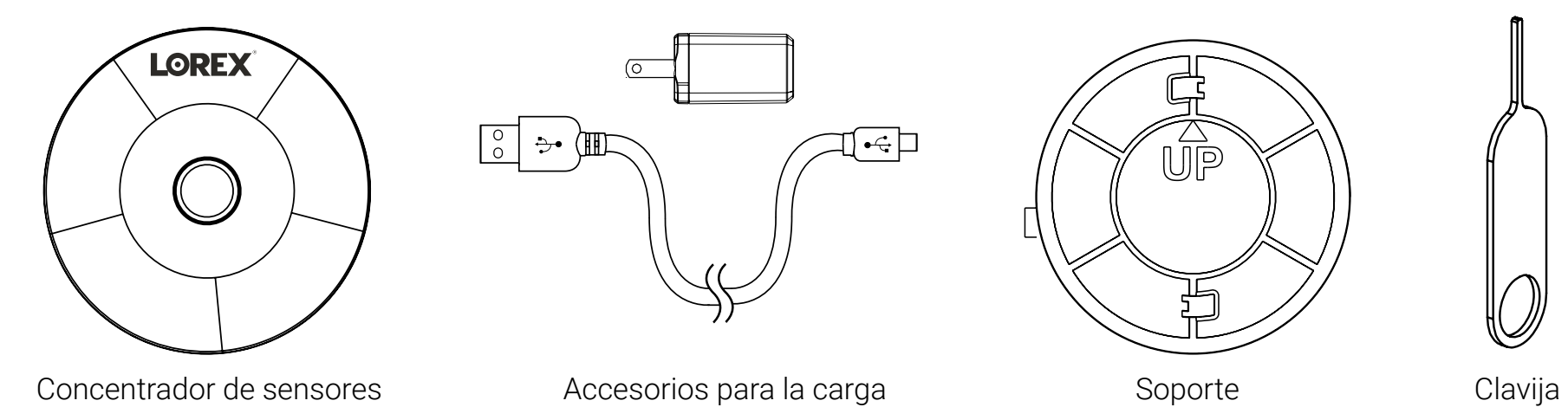

 $\Box \rightarrow$ 

# - A<br>UP

Funcionamiento del led anticometer de la provinción general

Consulte el cuadro a continuación para ver las definiciones de los funcionamientos del led del concentrador de sensores:

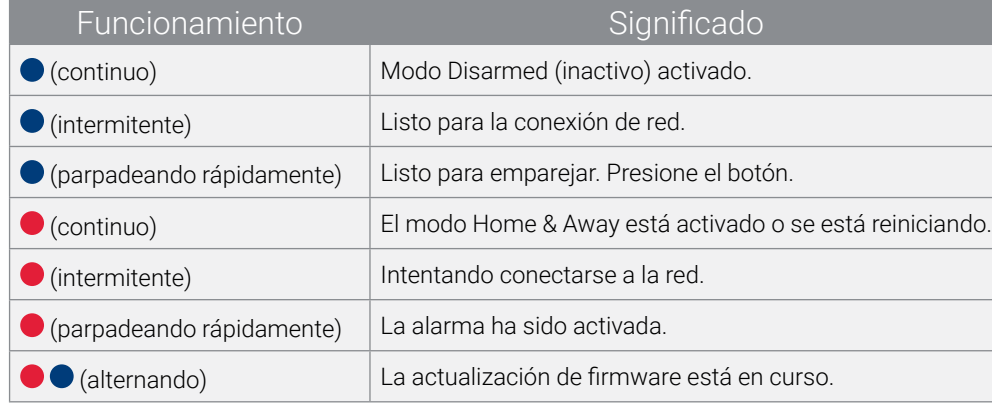

 $\sqrt{\frac{6}{\circ}}$ 

 $\rightarrow$ 

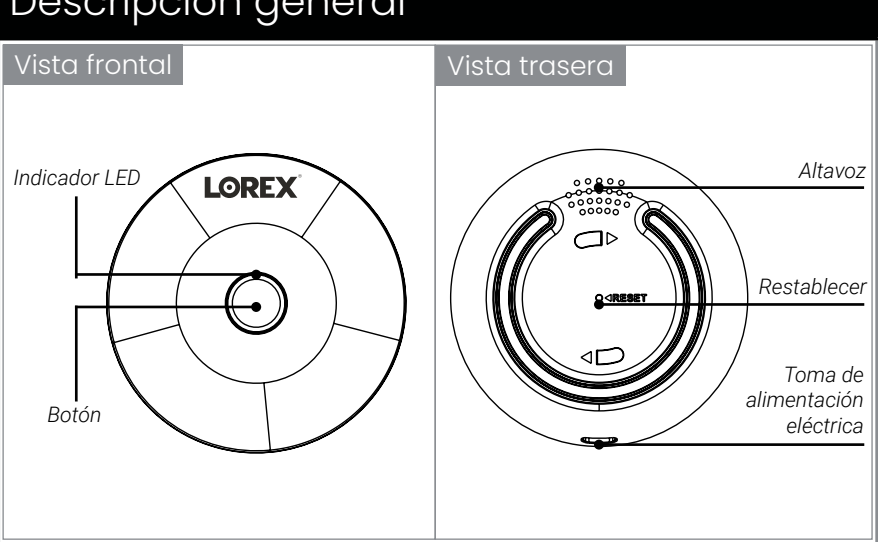

# **PASO 1:** Conectarse con la aplicación Lorex Home **PASO 2:** Instalación

国務<br>電子発売

### **Para emparejar su concentrador de sensores con la aplicación Lorex Home:**

- *1. Si ya tiene la aplicación, omita este paso.* Escanee el código QR e instale la aplicación gratuita **Lorex Home** desde la App Store o la Google Play Store.
- 2. Pulse el ícono de Lorex Home para iniciar la aplicación.
- *3. Si ya tiene una cuenta, omita este paso.* Pulse **Sign up** y siga las instrucciones que aparecen en la pantalla para crear una cuenta.

# Modo Home, Away, y Disarmed

La configuración del concentrador de sensores enumerará todos los dispositivos vinculados. Aquí, puede pulsar **+** para agregar un sensor o ajustar el modo de seguridad.

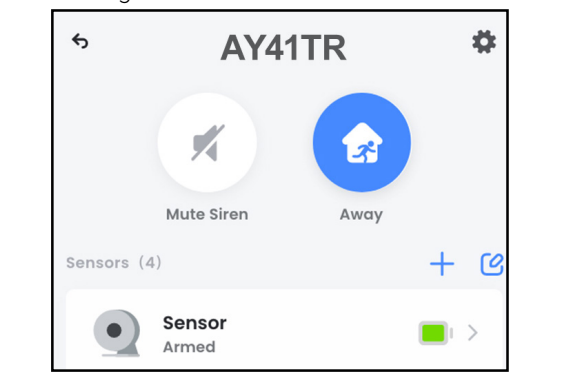

Registre los siguientes detalles de su cuenta:

## **Correo electrónico:**

modos de seguridad:

 $x$ 

### **Contraseña de la cuenta:**

- 4. Conecte el cable de alimentación al adaptador USB incluido y conéctelo a una toma de corriente cercana. Conecte el otro extremo del cable de alimentación al puerto de alimentación de su concentrador.
- 5. Una vez que el led de estado de su concentrador parpadee en azul y suene la campanada de inicio, pulse **+**.

Pulse el ícono para elegir entre uno de los tres

alerta si se activan.

no se enviarán alertas.

Modo Home (presente): Solo se vigilarán los sensores perimetrales.

Modo Away (ausente): Se vigilarán todos los sensores y se enviará una

Modo Disarmed (inactivo): No se vigilarán los sensores en su hogar y 6. Escanee el código QR en la parte inferior de su concentrador con la cámara de su dispositivo móvil.

**NOTA:** Si su dispositivo móvil no puede escanear el código QR, pulse Manually enter Device ID.

7. Cree una contraseña segura para su concentrador. Registre la contraseña de su concentrador a continuación:

### **Contraseña del concentrador:**

La aplicación Lorex Home lo guiará a través del resto del proceso de configuración, paso a paso.

Tiene la opción de especificar qué sensores estarán activos o inactivo en el modo que configure.

save

**CO** 

# **Home Mode**

 $\leftarrow$ 

Specify which sensors should be activated when Home Mode is set

**Back Door sensor** 

Para obtener instrucciones completas sobre el uso de la aplicación, consulte el manual de la aplicación Lorex Home en la página del producto en **lorex.com**.

## Consejos de ubicación:

- El concentrador se puede instalar en interiores en cualquier superficie plana.
- Deben estar siempre conectado al adaptador de alimentación.
- La posición óptima es en el centro de donde se hayan instalado los sensores y dentro del alcance del router del wifi.

### **Para instalar su concentrador de sensores en una superficie:**

1. Elija un área central para colocar el concentrador de sensores.

**NOTA:** Instálelo cerca de una toma de corriente para el adaptador de corriente. Asegúrese de que el cable de alimentación no esté tenso.

- 2. Empareje los sensores para asegurarse de que la conexión al concentrador sea estable en función de sus ubicaciones designadas.
- 3. Gire el soporte provisto en sentido horario hacia la parte posterior del concentrador. Asegúrese de seguir la dirección "UP".
- 4. Despegue el adhesivo del soporte y pegue el concentrador a la superficie que desee.

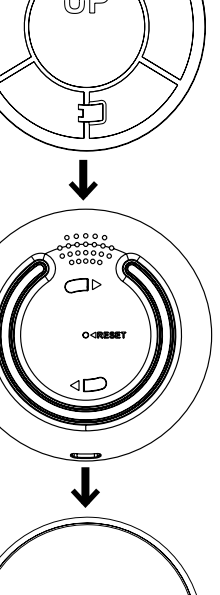